**Руководство пользователя**

**Программы «GS Configurator»** 

**для приборов GS-03**

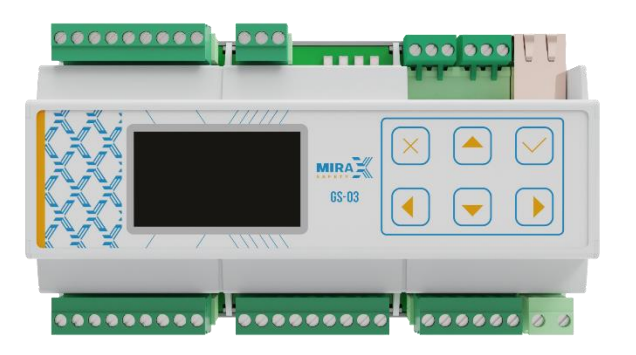

# Содержание

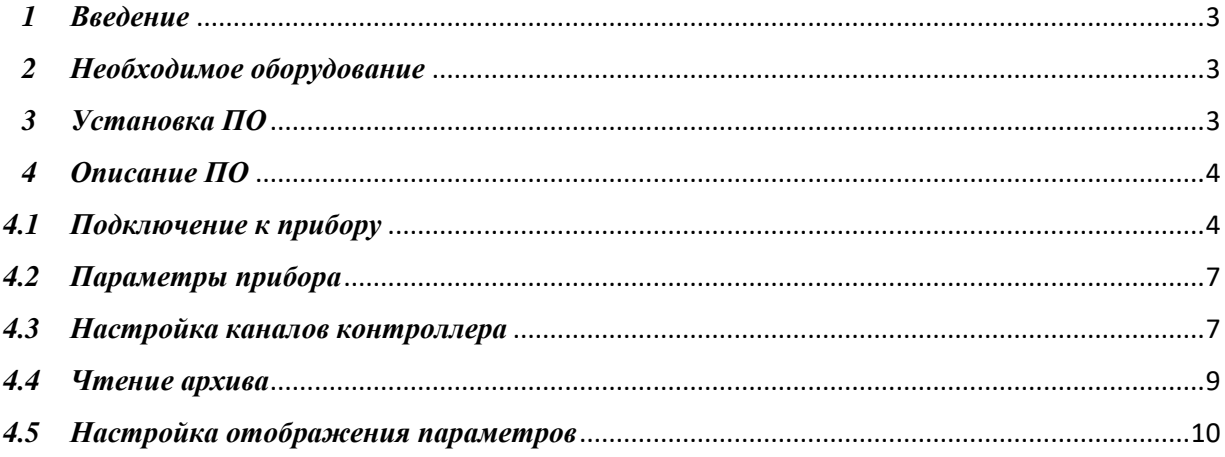

# *1 Введение*

<span id="page-2-0"></span>В настоящем Руководстве по эксплуатации дано описание и работа с программным обеспечением «GS Configurator» (в дальнейшем ПО).

Перед работой с ПО необходимо ознакомится с руководством по эксплуатации на системы измерительные газоаналитические многофункциональные Mirax GS и газоанализаторы стационарные AXIOM, ATOM, SIGNAL.

Данное ПО предназначено для:

- Просмотра, изменения конфигурации каналов.
- Просмотр и скачивания архива событий, каналов.

# *2 Необходимое оборудование*

<span id="page-2-1"></span>Для подключения контроллера к компьютеру (ПК) необходимо:

- 1. Система измерительная газоаналитическая многофункциональная Mirax GS-03.
- 2. Компьютер (ПК), на котором должны быть установлены драйвера для работы с преобразователем интерфейсов RS485 MODBUS (USB-RS485).
- 3. Преобразователь интерфейсов RS485 MODBUS (USB-RS485).

# *3 Установка ПО*

<span id="page-2-2"></span>Для установки ПО на ваш компьютер необходимо выполнить следующие действия:

- 1. Зайти на страницу сайта компании ООО «Миракс»: [www.mirax-safety.com.](http://www.mirax-safety.com/)
- 2. Скачать архив программы на ПК.
- 3. Установить программу.
- 4. Установить драйвер.
- 5. Подключите RS485 кабелем USB к ПК.

После установки драйвера при подключении прибора в диспетчере устройств должен отображаться новый СОМ-порт Рис.1.

- > Очереди печати
- > Переносные устройства
- $\vee$   $\blacksquare$  Порты (СОМ и LPT)

Silicon Labs CP210x USB to UART Bridge (COM10)

- > Программные устройства
- > Процессоры
- > Р Сетевые адаптеры
- > Системные устройства

Рис.1 - Диспетчер устройств

# *4 Описание ПО*

#### *4.1Подключение к прибору*

<span id="page-3-1"></span><span id="page-3-0"></span>1. Запустите ПО, запустив файл «GS Configurator.exe», после этого отобразиться основное окно программы Рис2.

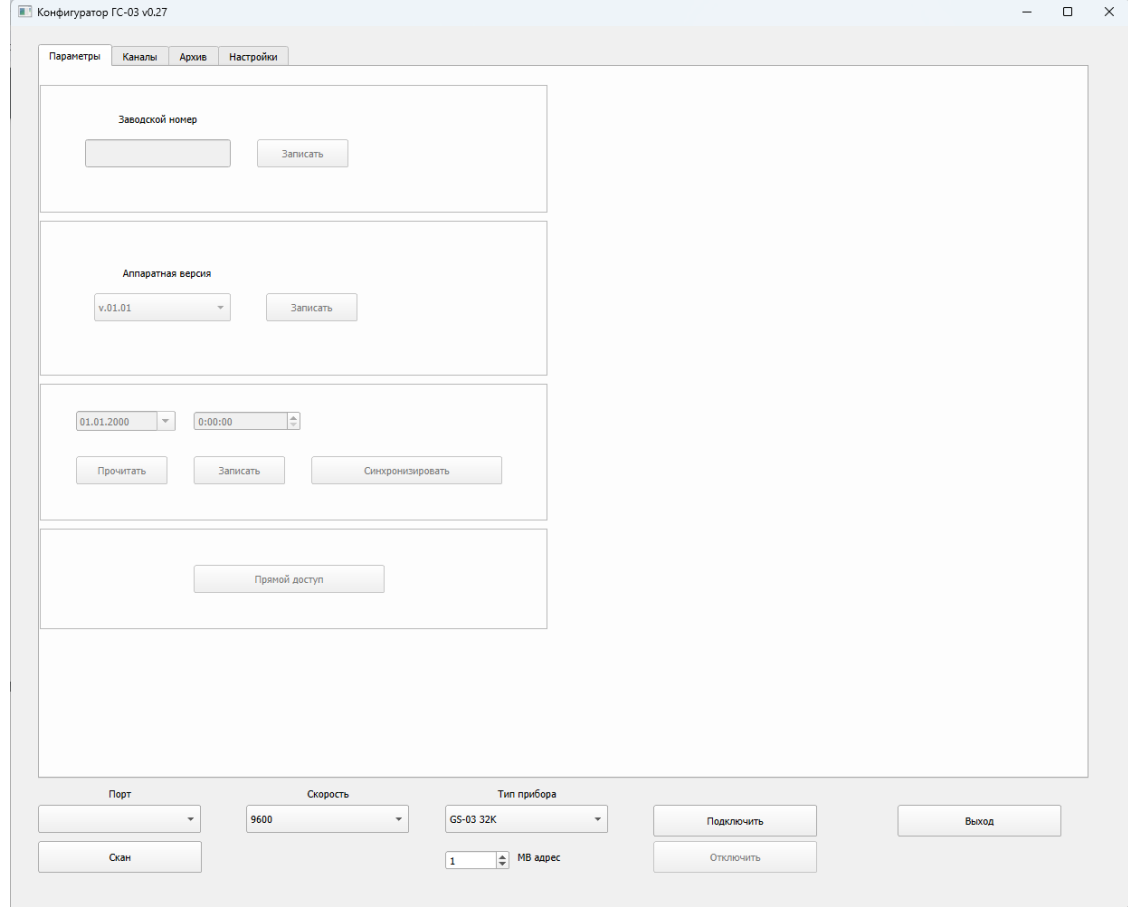

Рис.2 - Основное окно программы

2. Соедините контроллер с RS485. Включите прибор и зайдите в меню, как описано в руководстве по эксплуатации. Далее сделайте переход по строкам меню до пункта с текстом НАСТРОЙКА GS-03. В данном разделе зайдите в пункт НАСТРОЙКА MODBUSRTU, в этом разделе отображено МВ адрес и скорость данных BAUD, которые понадобится для подключения прибора согласно Рис.3.

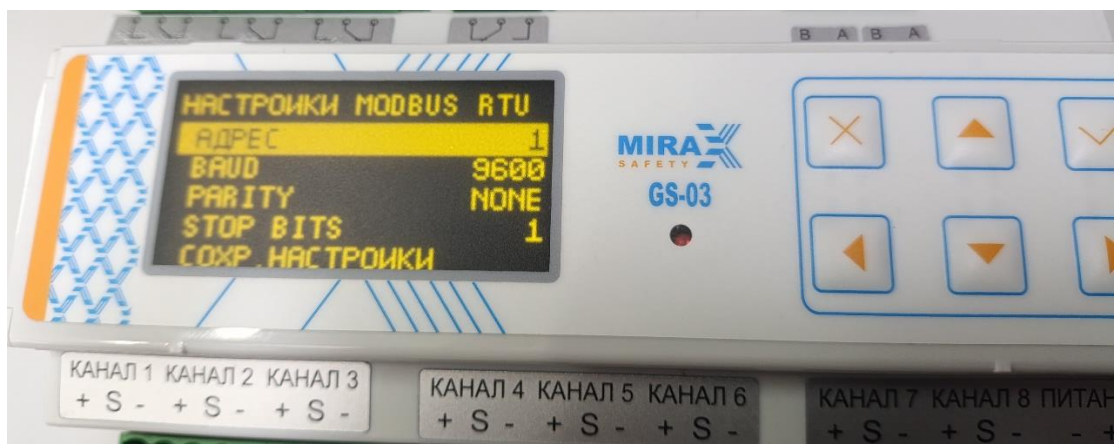

Рис.3 – Данные контролера для подключения в GS Configurator

3. В основном окне программы Рис.4 выберите com-порт, соответствующий включенному RS485.

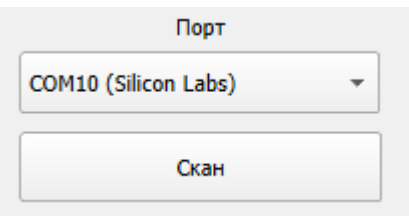

Рис.4 – Выбор сом-порт

4. Впишите данные скорости и МВ адреса, тип прибора в «окне основной программы» Рис.5.

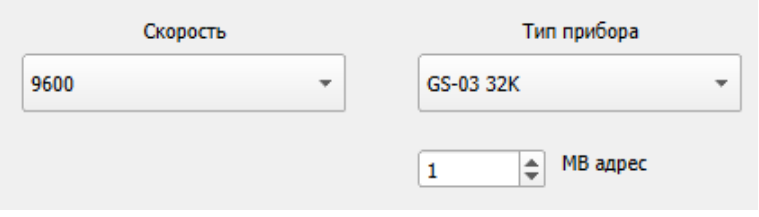

Рис.5 – Окно основной программы

5. При подключении кнопка «Подключить» измениться на не отображаемую кнопку, как показано на Рис.6.

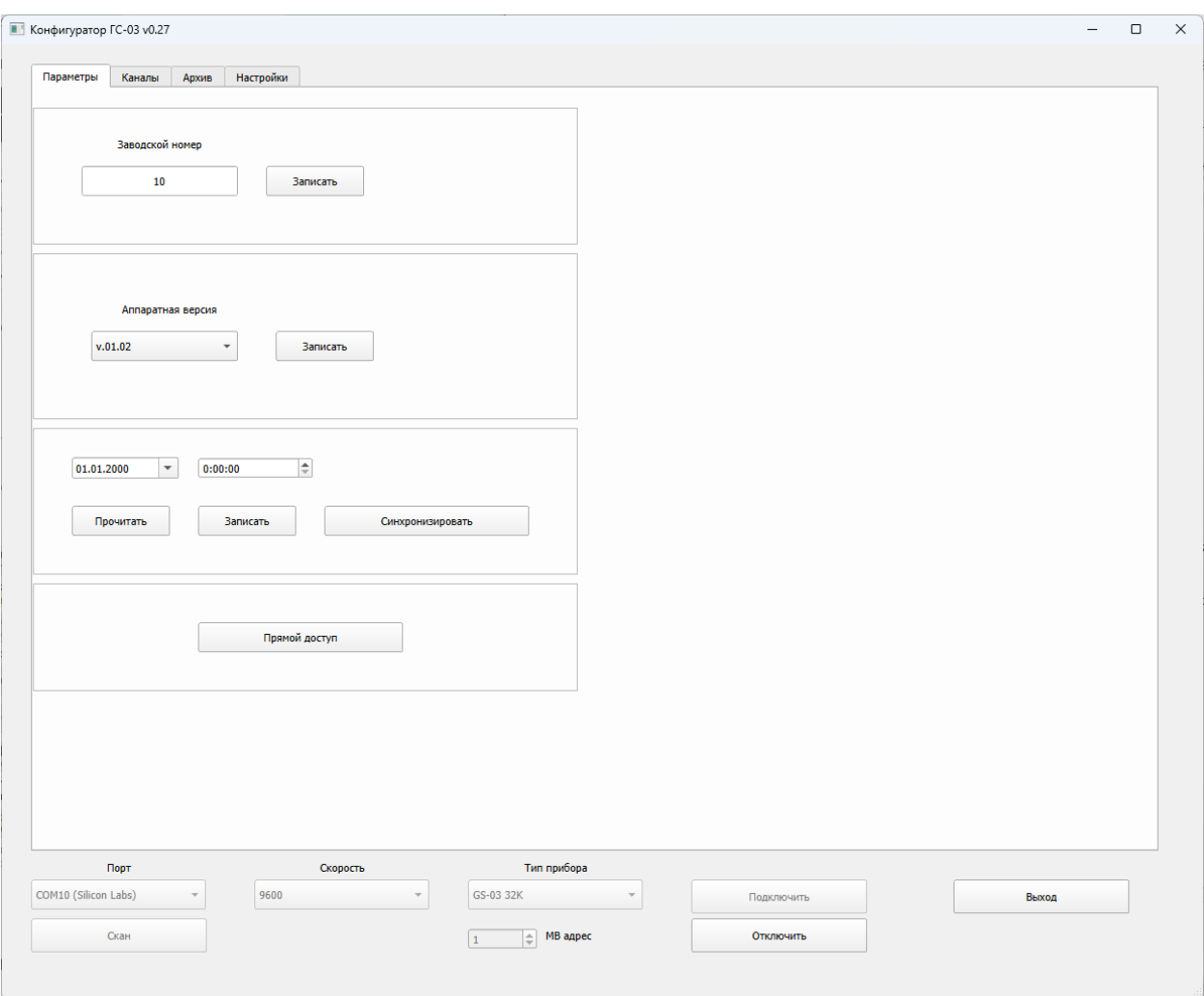

<span id="page-5-0"></span>Рис.6 - Отображение кнопки подключить

# *4.2 Параметры прибора*

В рабочем окне «Параметры» отображаются информационные данные согласно Рис.7.

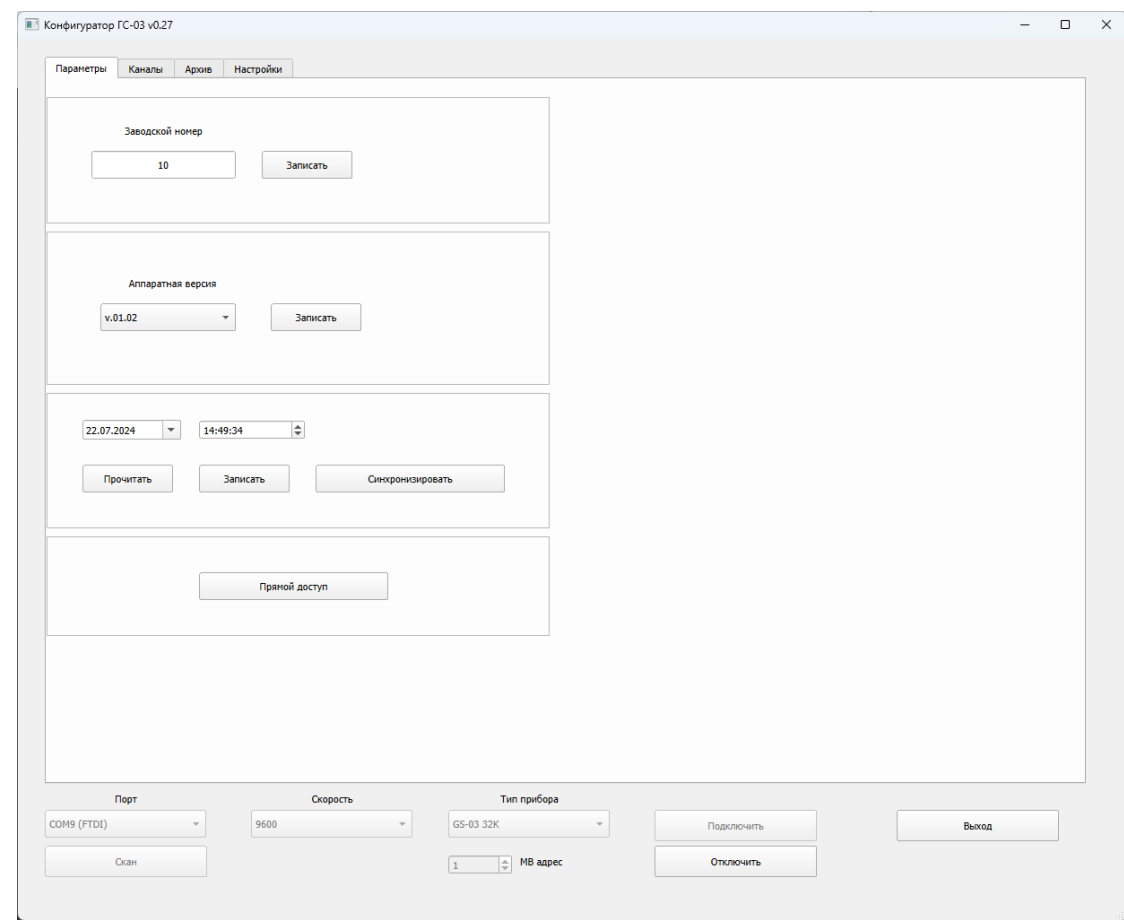

Рис.7 – Окно параметры

Доступные информационные данные: заводской номер прибора; аппаратная версия прибора; текущее время.

Описание кнопок в окне «Параметры»:

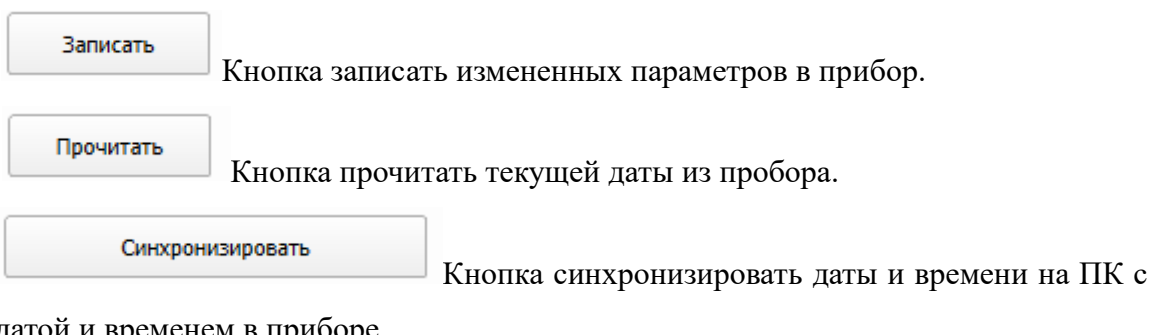

датой и временем в приборе.

Прямой доступ

#### *4.3 Настройка каналов контроллера*

<span id="page-6-0"></span>В рабочем окне «Каналы» (Рис.8) изменяются параметры прибора.

| Параметры                                 | Каналы         | Архив                        | Настройки            |                   |                          |                      |                    |                        |              |                 |                             |                  |               |                |                    |                                        |
|-------------------------------------------|----------------|------------------------------|----------------------|-------------------|--------------------------|----------------------|--------------------|------------------------|--------------|-----------------|-----------------------------|------------------|---------------|----------------|--------------------|----------------------------------------|
| Состоян.                                  |                | Тип. устр.                   | Tar                  | Статус<br>порогов | Статус<br>входа          | Статус<br>ошибки     | Концен-<br>трация. | Ед.<br>измер.          | Дискрет      | Тип газа        | АЦП<br>знач.                | ШИМ<br>знач.     | Мин.<br>диап. | Макс.<br>диап. | Tun1               | <b>Nopor1</b>                          |
| Канал 01                                  | откл.          | Внутр.                       |                      | Норма             | Обрыв                    | Норма                | 0.0                | %НКПР                  | 0.1          | CxHx            | $\mathbf{0}$                | ٠                | 0.0           | 100.0          | Превыш.            | 10.0                                   |
| Канал 02                                  | откл.          | Внутр.                       |                      | Норма             | ä,                       | ä,                   | 0.0                | %НКПР                  | 0.1          | CxHx            | $\mathbf 0$                 | ä,               | 0.0           | 100.0          | Превыш.            | 10.0                                   |
| Канал 03                                  | откл.          | Внутр.                       |                      | Норма             | ä,                       |                      | 0.0                | %НКПР                  | 0.1          | CxHx            | $\mathbf 0$                 |                  | 0.0           | 100.0          | Превыш.            | 10.0                                   |
| Канал 04                                  | откл.          | Внутр.                       |                      | Норма             | ٠                        | ä,                   | 0.0                | %НКПР                  | 0.1          | CxHx            | $\mathbf 0$                 | ٠                | 0.0           | 100.0          | Превыш.            | 10.0                                   |
| Канал 05                                  | откл.          | Внутр.                       |                      | Норма             | ٠                        | ÷                    | $\mathbf 0$        | mg/m3                  | 1            | CH <sub>4</sub> | $\Omega$                    | ٠                | $\mathbf{0}$  | 29277          | Превыш.            | 900                                    |
| Канал 06                                  | откл.          | Внутр.                       |                      | Норма             | $\sim$                   | ÷                    | $\mathbf 0$        | mg/m3                  | 1            | CH <sub>4</sub> | $\mathbf 0$                 | $\sim$           | $\mathbf 0$   | 29277          | Превыш.            | 900                                    |
| Канал 07                                  | откл.          | Внутр.                       |                      | Норма             | $\mathbf{r}$             | ä,                   | $\mathbf{0}$       | mq/m3                  | $\mathbf{1}$ | CH <sub>4</sub> | $\mathbf{0}$                | ä,               | $\mathbf 0$   | 29277          | Превыш.            | 900                                    |
| Канал 08                                  | откл.          | Внутр.                       |                      | Норма             | $\sim$                   | ä,                   | $\mathbf 0$        | mq/m3                  | 1            | CH <sub>4</sub> | $\mathbf 0$                 | ä,               | $\mathbf 0$   | 29277          | Превыш.            | 900                                    |
| Канал 09                                  | откл.          | <b>AXIOM</b>                 |                      | Норма             | ×.                       | ×,                   | 0.00               | vol                    | 0.01         |                 | $\mathbf{0}$                | $\mathbf 0$      | 0.00          | 20.00          | Превыш.            | 1.00                                   |
| Канал 10                                  | откл.          | GS02-PIM                     |                      | Норма             | ٠                        | ٠                    | 0.0                | %НКПР                  | 0.1          |                 | $\mathbf 0$                 | 0                | 0.0           | 100.0          | Превыш.            | 30.0                                   |
| Канал 11                                  | откл.          | <b>AXIOM</b>                 |                      | Норма             | ×,                       | ä,                   | 0.0                | %НКПР                  | 0.1          |                 | $\mathbf 0$                 | 0                | 0.0           | 100.0          | Превыш.            | 0.0                                    |
| Канал 12                                  | откл.          | <b>AXIOM</b>                 |                      | Норма             | ٠                        | ä,                   | 0.0                | %НКПР                  | 0.1          |                 | $\mathbf{0}$                | 0                | 0.0           | 100.0          | Превыш.            | 0.0                                    |
| Канал 13                                  | откл.          | <b>AXIOM</b>                 |                      | Норма             | $\overline{\phantom{a}}$ | ٠                    | 0.0                | %НКПР                  | 0.1          |                 | $\mathbf{0}$                | $\mathbf 0$      | 0.0           | 100.0          | Превыш.            | 0.0                                    |
| Канал 14                                  | откл.          | <b>AXIOM</b>                 |                      | Норма             | ٠                        | ٠                    | 0.0                | %НКПР                  | 0.1          |                 | $\mathbf{0}$                | 0                | 0.0           | 100.0          | Превыш.            | 0.0                                    |
| Канал 15                                  | откл.          | <b>AXIOM</b>                 |                      | Норма             | ÷                        | ٠                    | 0.0<br>0.0         | %НКПР                  | 0.1          |                 | $\mathbf{0}$<br>$\mathbf 0$ | $\mathbf 0$<br>0 | 0.0           | 100.0          | Превыш.            | 0.0                                    |
| Канал 16                                  | откл.          | <b>AXIOM</b><br><b>AXIOM</b> |                      | Норма             | ٠                        | ä,                   | 0.0                | %НКПР<br>%НКПР         | 0.1<br>0.1   |                 | $\mathbf{0}$                | $\mathbf 0$      | 0.0<br>0.0    | 100.0<br>100.0 | Превыш.            | 0.0<br>0.0                             |
| Канал 17                                  | откл.          | <b>AXIOM</b>                 |                      | Норма             | ÷<br>٠                   | ٠<br>×,              | 0.0                | %НКПР                  | 0.1          |                 | $\mathbf 0$                 | 0                | 0.0           | 100.0          | Превыш.            | 0.0                                    |
| Канал 18<br>Канал 19                      | откл.<br>откл. | <b>AXIOM</b>                 |                      | Норма<br>Норма    | $\overline{\phantom{a}}$ | ٠                    | 0.0                | %НКПР                  | 0.1          |                 | $\mathbf{0}$                | $\mathbf 0$      | 0.0           | 100.0          | Превыш.<br>Превыш. | 0.0                                    |
| Канал 20                                  | откл.          | <b>AXIOM</b>                 |                      | Норма             | $\bar{\phantom{a}}$      | ä,                   | 0.0                | %НКПР                  | 0.1          |                 | $\mathbf{0}$                | $\mathbf 0$      | 0.0           | 100.0          | Превыш.            | 0.0                                    |
| Канал 21                                  | откл.          | <b>AXIOM</b>                 |                      | Норма             | $\overline{\phantom{a}}$ | ä,                   | 0.0                | %НКПР                  | 0.1          |                 | $\mathbf 0$                 | 0                | 0.0           | 100.0          | Превыш.            | 0.0                                    |
| Канал 22                                  | откл.          | <b>AXIOM</b>                 |                      | Норма             | ×                        | ä,                   | 0.0                | %НКПР                  | 0.1          |                 | $\circ$                     | 0                | 0.0           | 100.0          | Превыш.            | 0.0                                    |
| Канал 23                                  | откл.          | <b>AXIOM</b>                 |                      | Норма             | ٠                        | ٠                    | 0.0                | %НКПР                  | 0.1          |                 | $\mathbf 0$                 | $\mathbf 0$      | 0.0           | 100.0          | Превыш.            | 0.0                                    |
| Канал 24                                  | откл.          | <b>AXIOM</b>                 |                      | Норма             | ×,                       | ÷                    | 0.0                | %НКПР                  | 0.1          |                 | $\mathbf 0$                 | 0                | 0.0           | 100.0          | Превыш.            | 0.0                                    |
| Канал 25                                  | откл.          | <b>AXIOM</b>                 |                      | Норма             | ÷,                       | ÷,                   | 0.0                | %НКПР                  | 0.1          |                 | $\mathbf{0}$                | 0                | 0.0           | 100.0          | Превыш.            | 0.0                                    |
| Канал 26                                  | откл.          | <b>AXIOM</b>                 |                      | Норма             | $\sim$                   | ÷.                   | 0.0                | %НКПР                  | 0.1          |                 | $\mathbf 0$                 | 0                | 0.0           | 100.0          | Превыш.            | 0.0                                    |
| Канал 27                                  | откл.          | <b>AXIOM</b>                 |                      | Норма             | ÷.                       | ÷,                   | 0.0                | %НКПР                  | 0.1          |                 | $\circ$                     | 0                | 0.0           | 100.0          | Превыш.            | 0.0                                    |
| Канал 28                                  | откл.          | <b>AXIOM</b>                 |                      | Норма             | ×                        | ä,                   | 0.0                | %НКПР                  | 0.1          |                 | $\mathbf 0$                 | $\mathbf 0$      | 0.0           | 100.0          | Превыш.            | 0.0                                    |
| Канал 29                                  | откл.          | <b>AXIOM</b>                 |                      | Норма             |                          | í,                   | 0.0                | %НКПР                  | 0.1          |                 | $\mathbf 0$                 | 0                | 0.0           | 100.0          | Превыш.            | 0.0                                    |
| Канал 30                                  | откл.          | <b>AXIOM</b>                 |                      | Норма             | ٠                        |                      | 0.0                | %НКПР                  | 0.1          |                 | $\mathbf 0$                 | 0                | 0.0           | 100.0          | Превыш.            | 0.0                                    |
|                                           |                | <b>AMIONA</b>                |                      | متصطلا            |                          |                      | $\alpha$           | e/Tivmn                | $^{\circ}$   |                 | ٥                           |                  | $\mathbf{a}$  | 1000           | n                  | $\overline{\mathfrak{a}_{\mathbb{R}}}$ |
| $\Rightarrow$<br>$\Rightarrow$<br>32<br>1 |                |                              | Прочитать устройство |                   |                          |                      |                    | Сохранить в устройстве |              |                 |                             |                  |               | Экспорт        |                    |                                        |
|                                           |                |                              |                      |                   |                          |                      |                    |                        |              |                 |                             |                  |               |                |                    |                                        |
| Записать в устройство                     |                |                              |                      |                   | 13                       | $\Rightarrow$        |                    | Записать в канал       |              |                 |                             | Импорт           |               |                |                    |                                        |
| Порт                                      |                |                              |                      | Скорость          |                          | Тип прибора          |                    |                        |              |                 |                             |                  |               |                |                    |                                        |
| COM9 (FTDI)                               |                |                              | 9600                 |                   |                          | GS-03 32K            |                    |                        | Подключить   |                 |                             |                  | Выход         |                |                    |                                        |
| Скан                                      |                |                              |                      |                   |                          | МВ адрес<br>송<br>  1 |                    |                        |              | Отключить       |                             |                  |               |                |                    |                                        |

Рис.8 – Окно каналы

Настройки доступные для изменения: тип газа, Мин. и Макс. значение диапазона, Тип1, Тип2, Тип3 – превышение, понижение пороговых значений, Порог 1, Порог 2, Порог 3, гистерезис, задержки срабатывания, мертвая зона, архив (вкл./выкл.), статус, интервал архивирования, дельта архивирования, концентрация калибровки, АЦП 4 и 20мА, ток аварии, ток инициализации, ток сервисный, МБ адрес.

Описание кнопок в окне «Каналы»:

Прочитать устройство Кнопка прочитать с устройства текущих параметров по заданному интервалу каналов. На пример, от 1 до 10 каналов.

Сохранить в устройстве

Кнопка сохранить изменённые параметры в прибор.

Записать в устройство

Кнопка записать измененные параметры в прибор для

текущей сессии.

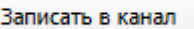

Экспорт

Кнопка записать измененные параметры в канал.

Кнопка сохранения текущей конфигурации в файл на ПК, после того как нажали и отпустили кнопку появится окно, где следует выбрать путь сохранения файла конфигурации в формате .bin.

Импорт

Кнопка загрузки конфигурации из файла в прибор, после того как нажали и отпустили кнопку появится окно, где следует выбрать файл конфигурации в формате .bin для записи данных в прибор.

### *4.4 Чтение архива*

<span id="page-8-0"></span>**В Конфигуратор ГС-03 v0.27**  $\Box$  $\times$ Параметры Каналы Архив Настройки Cofumin **Ranucu** Crae Дата. Время. Канал Событие Концен. Ед.изм. Лата. Время. Конц. Ед.изм.  $\overline{\phantom{a}}$  $26$ 18.07.24 10:26:56 07 **DOPOF 1**  $\sim$  $ma/m3$  $122$ 18.07.24  $10:29:20$  6.2 **SCHIKED**  $27$ 18.07.24 10:26:59 08 **DETAG OEDLIE**  $123$ 18.07.24 10:29:24 25.0 ezuivmo 28 18.07.24 10:27:40 01  $n$ OPOF 2 99.9 %нкпр 124 18.07.24 10:29:28  $43.4$ жнкпр .<br>Скан 29 18.07.24 10:27:40 01 **NOPOF1** 99.9 %нкпр  $\frac{1}{25}$ 18.07.24 10:29:32  $0.0$ %НКПР  $30<sub>o</sub>$ 18.07.24 10:28:23 01 КОНЦ.ПРЕВЫ...  $0.0$ %нкпр 126 18.07.24 10:29:36  $12.4$ %НКПР 18.07.24 10:28:48 01 ПЕТЛЯ: ОБРЫВ 127 18.07.24 10:29:40  $\overline{0.1}$ **ЖНКПР**  $31$  $32$ 18.07.24 10:29:16 04 **DETAS: OFPHB** 18.07.24  $10:29:44$  0.0 **ЖНКПР** 128 18.07.24 10:29:25 01 **NOPOF1**  $24.9$ %нкпр 18.07.24 10:29:48 0.1 **%НКПР** 33 129 18.07.24 10:29:29 01 **NOPOF<sub>2</sub>** 43.7 %нкпр 18.07.24  $10:29:52$  0.0 **ЖНКПР**  $34$ 130 События 18.07.24 10:29:33 01 КОНЦ.ПРЕВЫ...  $0.0$ 18.07.24  $10:29:56$  0.0  $35$ %нкпр 131 %нкпр ПЕТЛЯ: ОБРЫВ 18.07.24 10:30:38 01 132 18.07.24 10:30:00 0.3 %НКПР 36 **Импорт** 18.07.24 10:31:12 02 **NOPOF<sub>2</sub>** 133 18.07.24 10:30:04 0.0 37 100.0 %нкпр %нкпр Загрузка  $\overline{\phantom{0}}$   $\overline{\phantom{0}}$  10:30:00  $\overline{\phantom{a}}$ 18.07.2024 Перейти **Запись в xlsx**  $\overline{\text{Top}^+}$ **Скорость** Тип прибора COM9 (FTDI)  $\sim$ 9600 GS-03 32K  $\tau$ Подключить Выход  $\mathbf{v}$  $\boxed{1 \qquad \qquad \oplus \qquad}$  MB agpec Отключить Скан

Вид рабочего окна «Архив», показан на Рис.9.

Рис.9 – Окно архив

Для просмотра архива событий и архивов каналов необходимо загрузить архивы событий и каналов, далее задать дату и время и при нажатий кнопки «Перейти» отобразится заданная дата и время.

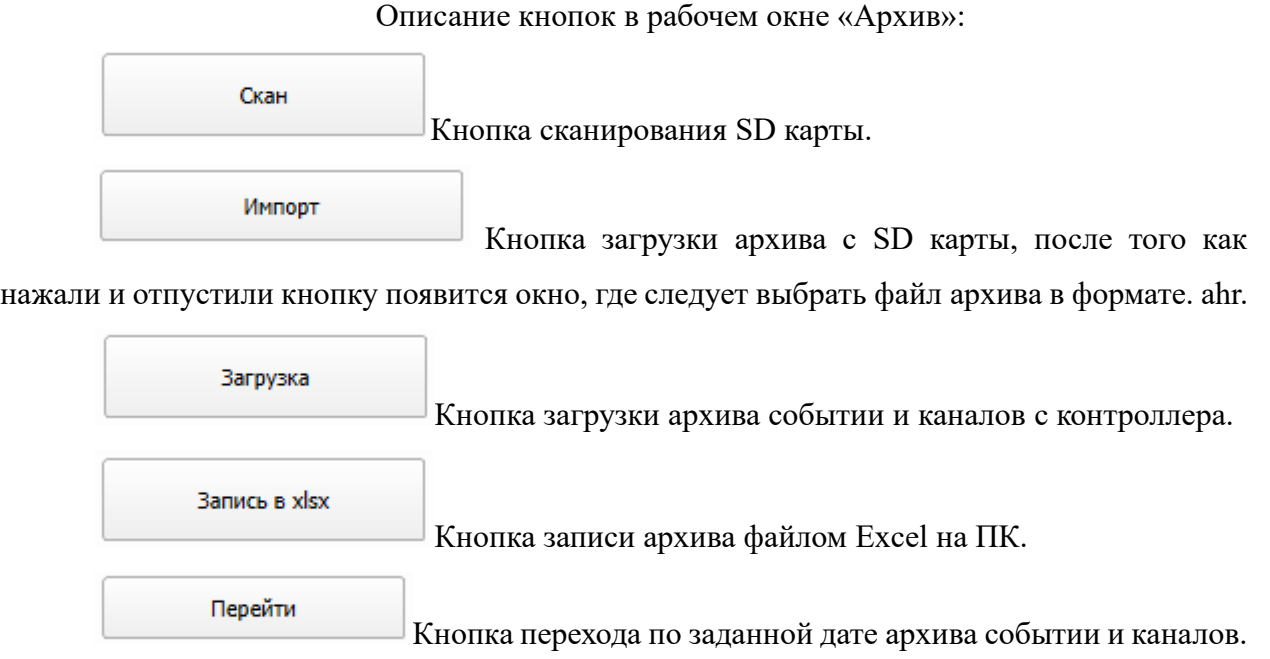

# *4.5 Настройка отображения параметров*

<span id="page-9-0"></span>Вид рабочего окна «Настройки» показано на Рис.10.

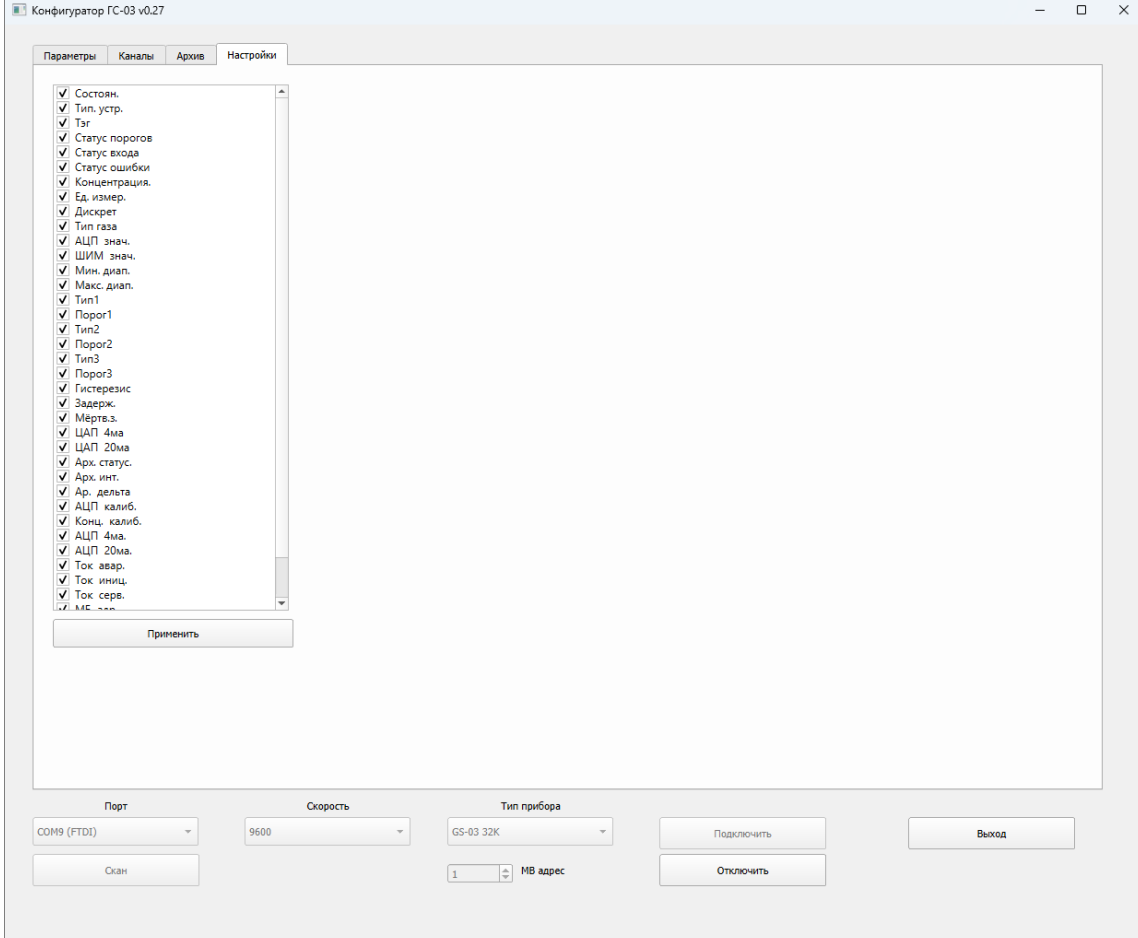

Рис.10 – Окно настройки

В окне «Настройки» выбирается тип отображения параметра в окне «Каналы».

При выборе данного типа параметра, необходимо поставить или не поставить галочку, а после всех выборов нажать кнопку «Применить».

Применить Кнопка применения отображаемых параметров в

программе.